## DRE/LUR - New process for Electronic CO's /Finals

Effective January 1, 2018 DRE is accepting online final requests for CO's. This process was already built in to the PPRBD.org online accounts and we are simply being added as an option to the contactors list of available inspectors. Below is a quick guide to the new process, if you have any questions please contact Matt Bingman at 719.385.5602 or at <a href="mailto:mbingman@springsgov.com">mbingman@springsgov.com</a>

| Contractor / Applicant View and Process: | Pages 1-3  |
|------------------------------------------|------------|
|                                          | J          |
| Staff Instructions:                      | Pages 4-10 |

## **Contractor / Applicant View and Process:**

- 1) Contractor will log into their PPRBD.org online account. From here they will need to navigate to the appropriate permit and *click* on "Request Inspection". (Figure 1)
- 2) This will open up a new page where they will then need to *click* on "Inspection Type". From this drop down list our department should be listed on the very bottom as "Zoning Final (CO Final) (Z=)". (Figure 2)
- 3) Contractors / Applicants at this point can leave a comment for the inspector/ for our department and finish requesting the inspection. They do not have the ability to upload documents here unless it is a permit that we are holding for an ILC requirement. If there is an ILC requirement attached to the permit they are required to upload an image before they can request an inspection. We intentionally left out this option for all other cases as most if not all contractors would be unaware of the requirement for landscaping/irrigation affidavits etc. at the time of the request. They will still need to send these to the planner and the planner can put them on record with LUR/DRE or the planner can upload it to the permit request before releasing the permit.

<sup>\*</sup>These are the exact same steps they would use to request inspections for pretty much and department or inspection type. The Regional Building Department noted that about 80% of all Final requests for CO's are requested online using this method already.

Figure 1:

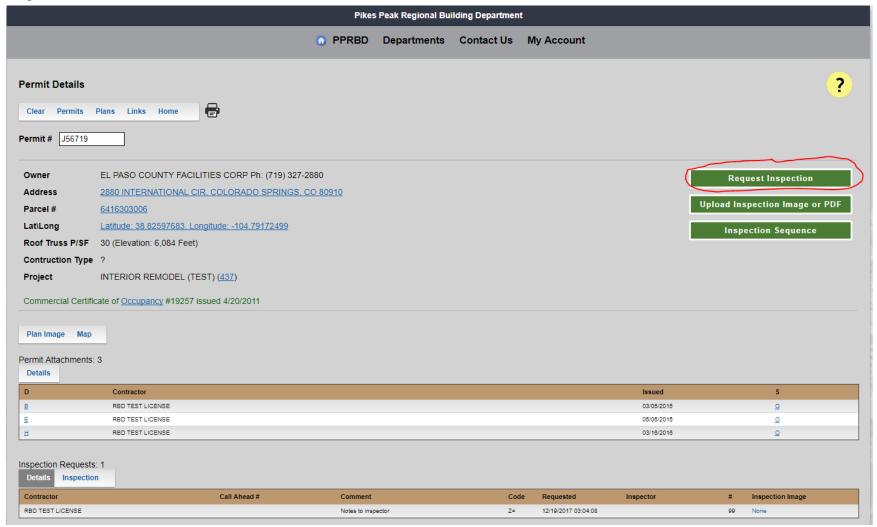

Figure 2:

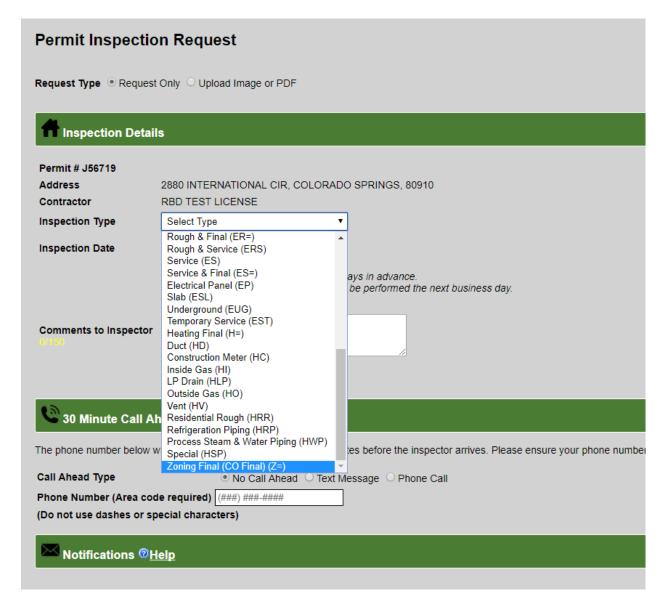

Staff instructions on following page